## **Time Conventions**

[Home >](https://confluence.juvare.com/display/PKC/User+Guides) [WebEOC >](https://confluence.juvare.com/display/PKC/WebEOC) [Guide - Getting Started](https://confluence.juvare.com/display/PKC/Getting+Started) > Time Conventions

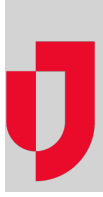

WebEOC stamps all entries with a time and date. It also tracks and displays who entered the information.

Entries typically appear in status boards in the order in which they are entered into the system. For example, a telephonic report is received at 10:00 p.m. and is entered into WebEOC at 10:01 p.m. The system time is 10:01 p.m.

Agencies can determine whether to show system times as part of the displayed entry. During setup, administrators can add additional time fields to status boards that can be user-modified; these times could represent a time the incident occurred, the actual time of receipt, and so forth. These additional time fields, if used, are separate from the unalterable system time.

**Helpful Links**

[Juvare.com](http://www.juvare.com/)

[Juvare Training Center](https://learning.juvare.com/)

[Announcements](https://confluence.juvare.com/display/PKC/WebEOC#PKCWebEOC-WebEOCAnnouncementsTab)

[Community Resources](https://confluence.juvare.com/display/PKC/WebEOC#PKCWebEOC-WebEOCCRTab)